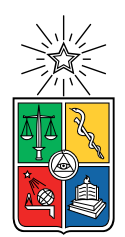

UNIVERSIDAD DE CHILE FACULTAD DE CIENCIAS FÍSICAS Y MATEMÁTICAS DEPARTAMENTO DE CIENCIAS DE LA COMPUTACIÓN

#### EASY-MUSEO: UNA PLATAFORMA WEB PARA REALIZAR MUSEOS VIRTUALES

#### MEMORIA PARA OPTAR AL TÍTULO DE INGENIERO CIVIL EN COMPUTACIÓN

TOMÁS ALEXANDER SECUL GARCÍA

PROFESOR GUÍA: JÉRÉMY BARBAY

MIEMBROS DE LA COMISIÓN: CESAR GUERRERO SALDIVIA IVÁN SIPIRÁN MENDOZA

> SANTIAGO DE CHILE 2023

## Resumen

Un museo virtual es un museo que aprovecha las implementaciones innovadoras digitales para mostrar, preservar, y difundir colecciones. Las soluciones actuales encontradas no están diseñadas para la creación, mantención y edición de un museo virtual. Se propone diseñar una aplicación web de creación y recorrido de un museo virtual, que sea capaz de entregar una serie de características deseables al visitante y administrador del museo. Se propone evaluar el proyecto con usuarios que puedan recorrer el museo virtual y con administradores que puedan hacer uso de las herramientas de personalización y creación del espacio.

# Tabla de Contenido

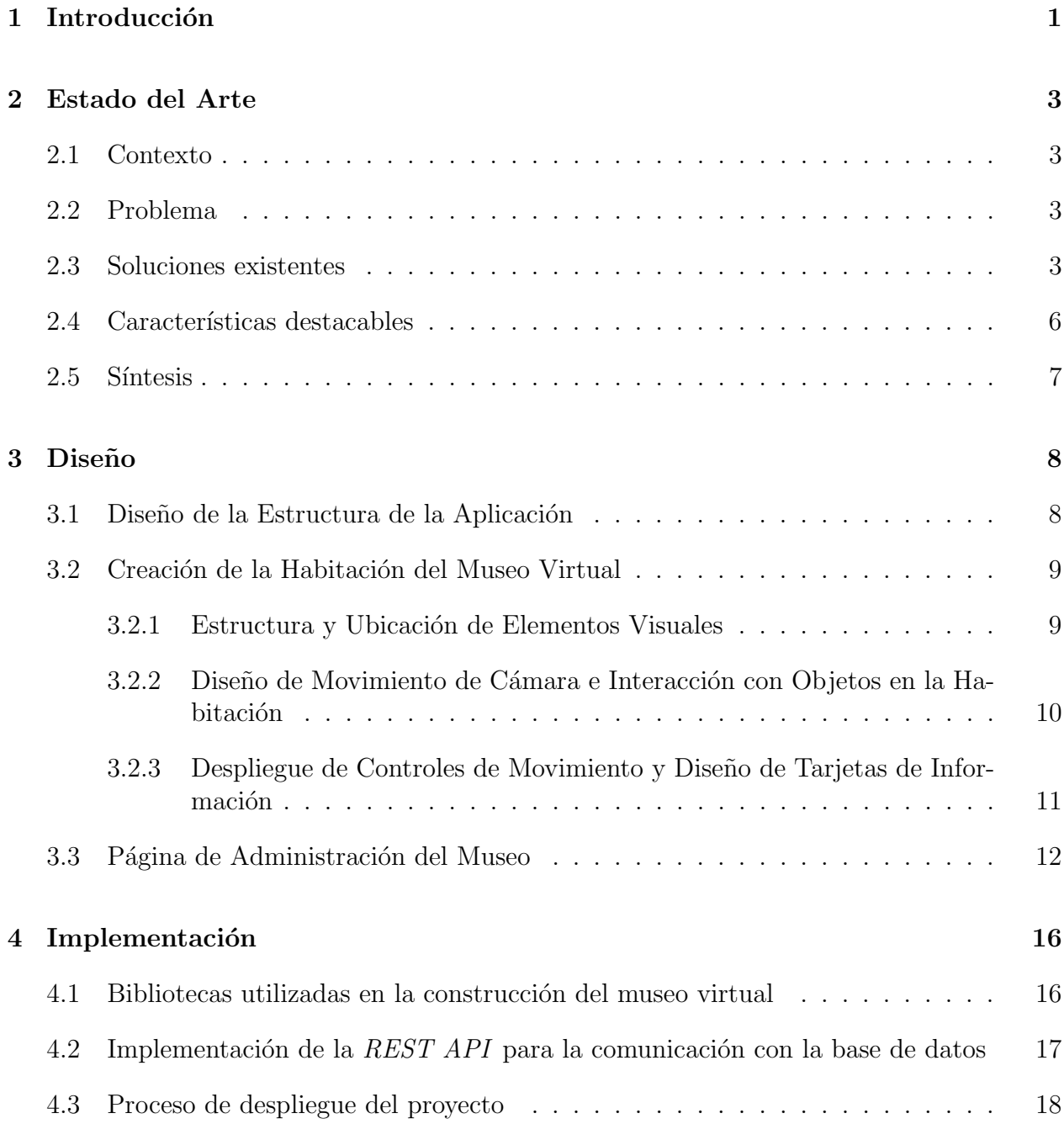

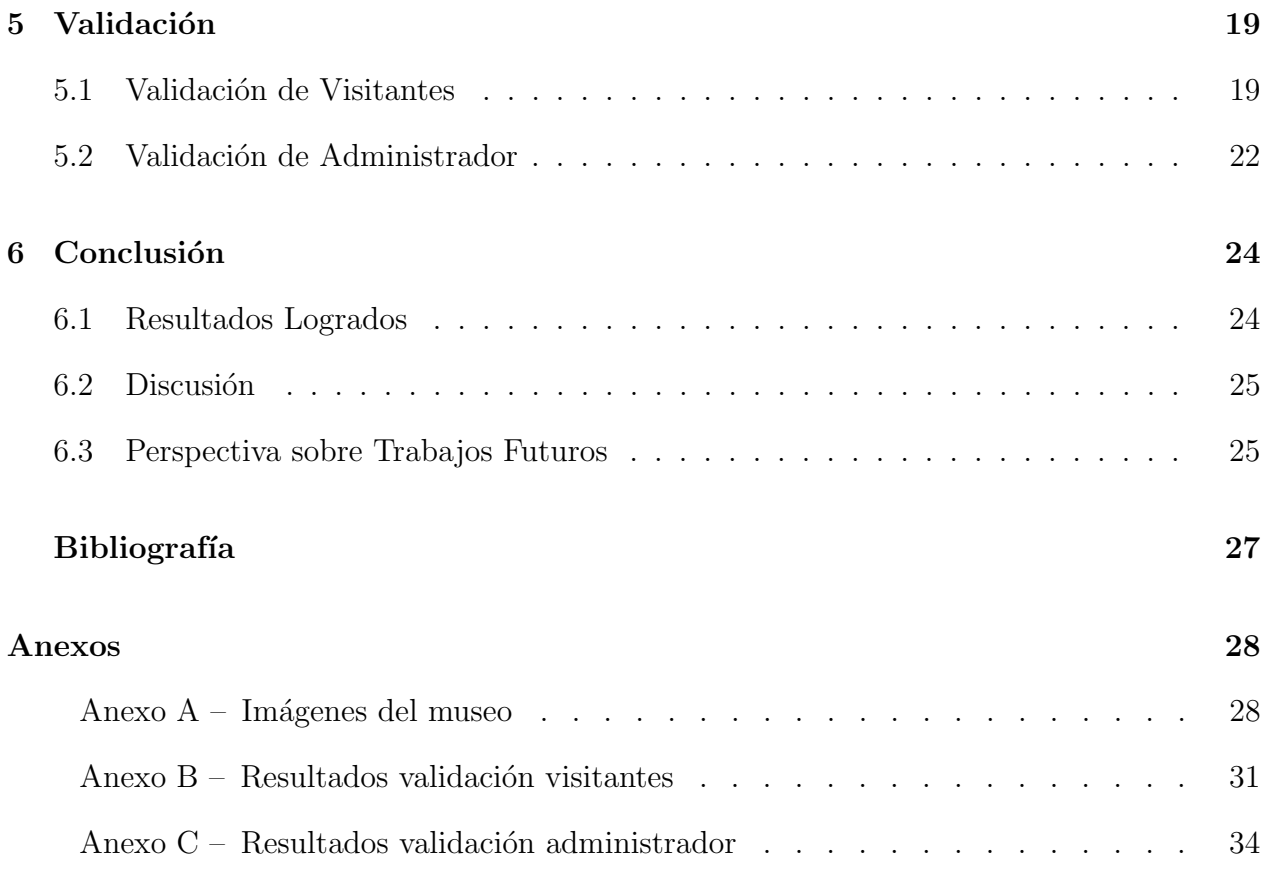

## <span id="page-4-0"></span>Capítulo 1

## Introducción

En la actualidad el DCC (Departamento de Ciencias de la Computación) mantiene abierto un Museo de la computación en su recinto, y mantiene fotos detalladas de cada equipo para su inventario digital. Se busca aprovechar tal colección para realizar un museo virtual. Un museo virtual es un museo que aprovecha las implementaciones innovadoras digitales para mostrar, preservar, y difundir colecciones. Estos tipos de museos tienen una serie de ventajas, por ejemplo, posibilidad de acceso remoto en todo momento y lugar, acceso a colecciones y piezas que podrían no encontrarse expuestas físicamente, sin limitaciones de espacio físico y demás.

Se quisiera poder usar un software que permita la creación de un museo virtual con distintos tipos de características, tales como personalización de habitaciones, despliegue de información, facilidad de subir elementos al museo y demás. Pero uno de los mayores inconvenientes para la creación de algún museo virtual es que la mayoría de las soluciones existentes hasta el momento no se crearon para este propósito y no se tiene todas las características deseables para generar esta experiencia en una sola solución. Por ejemplo, existen proyectos que son capaces de generar una pequeña habitación con algunos objetos 3D y fotos que se puede recorrer, pero no tiene características como ver información adicional de los objetos, no hay forma sencilla de subir objetos y otras características deseables.

Para esto se plantea desarrollar una plataforma web en la que se pueda crear museos virtuales lo suficientemente general para poder hacerlos de diferentes temáticas. Que tenga capacidades para a˜nadir y quitar elementos. Donde los usuarios luego puedan recorrer virtualmente desde el navegador.

Hemos diseñado, implementado y evaluado una solución al problema mencionado, desarrollando una aplicación web interactiva con React y Three. is para el museo en 3D. Usando Node.js para la REST API y MySQL para la base de datos.

Para evaluar esta solución, se llevó a cabo un proceso de validación que consistió en someter la aplicación del museo virtual y su página de administración a ser evaluado por parte de usuarios. Durante esta fase, se busc´o evaluar el rendimiento, la usabilidad y la experiencia general de los usuarios al interactuar con la aplicación.

A continuación, se detallará la situación actual en el (Capítulo 2), donde se describirá con mayor profundidad el problema y su contexto. Además, se examinarán ejemplos de soluciones que se han acercado a la solución deseada, destacando particularidades relevantes. Seguidamente, en el (Capítulo 3), se expondrá el diseño de nuestra solución, seguido por su implementación en el (Capítulo 4) y el proceso de validación en el (Capítulo 5). Por último, en el (Capítulo 6), se presentarán los resultados del trabajo realizado, acompañados de una discusión sobre las limitaciones identificadas y posibles extensiones futuras del proyecto.

### <span id="page-6-0"></span>Capítulo 2

### Estado del Arte

#### <span id="page-6-1"></span>2.1. Contexto

La creación de museos virtuales es una manera útil de utilizar material digital para generar una experiencia para los usuarios interactiva donde puedan aprender sobre algún tema o colección sin tener que estar en un espacio físico, ya que este puede ser accedido desde cualquier lugar y sin limitaciones de espacio.

#### <span id="page-6-2"></span>2.2. Problema

Las soluciones existentes encontradas para crear museos virtuales ofrecen unas cuantas características deseables para la creación de museos, pero se buscaría poder tener un software que contenga todas estas características positivas juntas, tales como que sean fáciles de personalizar, agradables para usar como visitante y que sean lo suficientemente gen´ericas para que pueda ser utilizada para diferentes tipos de temas o colecciones. Estas soluciones no están diseñadas para la creación, mantención y edición de un museo virtual, por lo que usar estos software podría generar experiencias menos completas a los visitantes, dificultades de uso de los administradores y comprometer características deseables.

#### <span id="page-6-3"></span>2.3. Soluciones existentes

En la actualidad, existen proyectos en GitHub donde se crearon algunas interpretaciones de museos virtuales que utilizan como librería principal *Three.js.* Alguno de estos se podría usar como guía, debido a que estos proyectos son creados para crear demos o están enfocados en otro tipo de experiencia a la buscada.

Uno de estos proyectos puede ser "virtualTour" (Figura 2.1), un proyecto basado en la premisa de crear un tour virtual para ser publicado en la web. Esta propuesta coloca al visitante dentro del museo donde puede colocarse solo en ciertas partes específicas, ya que se basa en que se sacan fotos 360<sup>o</sup> de cada locación para que el visitante pueda ver todo a su alrededor. También tiene botones en ciertas exhibiciones para desplegar más información.

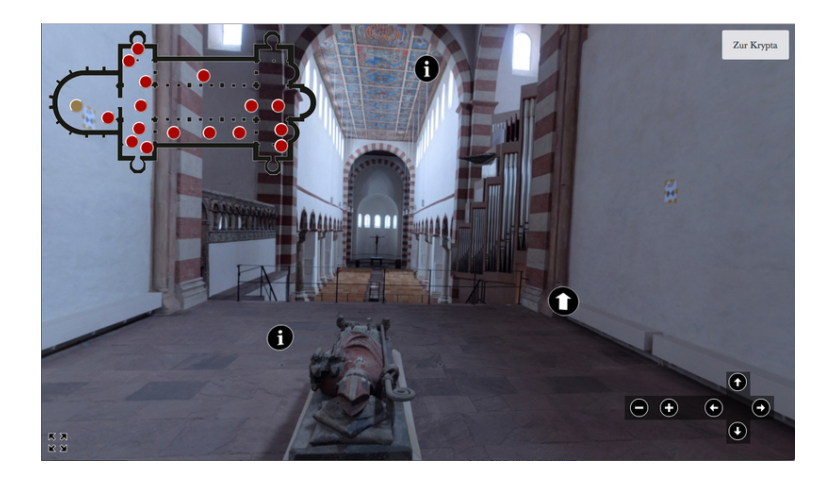

Figura 2.1: Demo de "virtualTour" de la Iglesia de San Miguel de Hildesheim.

Otro de estos proyectos puede ser "Virtual-Reality-Museum" (Figura 2.2) que nació para testear las capacidades del WebVR. Este proyecto consiste en una demo que contiene algunos objetos 3D y fotos como cuadros para exponer y el visitante puede recorrer por todo el pequeño museo con una movilidad sencilla y sin restricciones de mantener el visitante en un sitio.

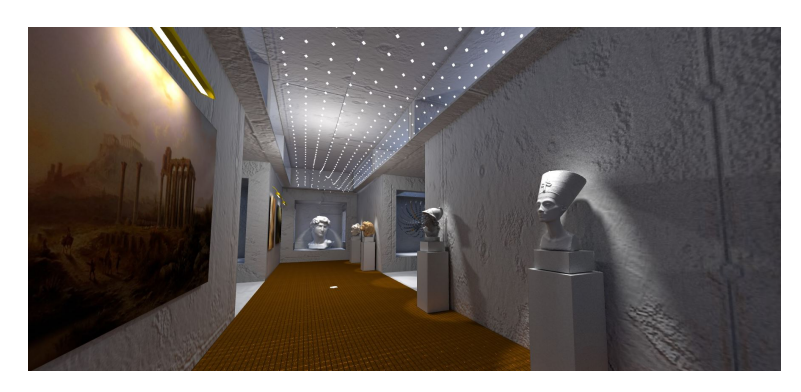

Figura 2.2: Demo de "Virtual-Reality-Museum".

También existen alternativas comerciales como "Oarbt" (Figura 2.3) que está diseñada para crear espacios y vender productos. Esta herramienta fue creada con el motor de videojuegos "Unity" el cual permite usar un template de espacio ya creado, donde este puede subirse fotos y modelos 3D para colocar en el template, y poder compartir con un enlace a dem´as personas. Aunque esta alternativa depende de servicios externos, espacio limitado solo los template ya creados y movimientos robustos de parte del creador y visitante.

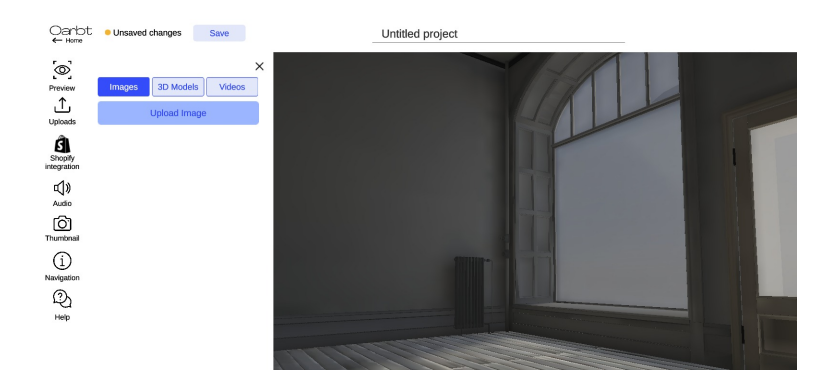

Figura 2.3: Interfaz de "Oarbt" para agregar objetos al templete.

Una vez recorrida estas opciones se llegó a la conclusión que las tecnologías principales para desarrollar estas respuestas eran el uso de un motor de videojuegos o usando la librería Three.js. Los motores de videojuegos entregan una interfaz con muchas funcionalidades para crear espacios 3D y movimiento de cámara con herramientas ya creadas, fáciles de añadir y de customizar. Por otro lado *Three. is* es una librería igual de completa para la creación de gráficos y movimiento 3D, con la diferencia que no tiene su propia interfaz gráfica y se realiza todo en código, haciendo esta un poco más compleja de usar en comparación a la anterior. Vale destacar que si existen editores gráficos para hacer objetos 3D para crear una escena para la Three.js.

### <span id="page-9-0"></span>2.4. Características destacables

Estas soluciones tiene ideas interesantes para explorar, ya que juntas podrían crear un producto más completo y moldeable:

- 1. Hacer clic sobre un objeto para desplegar información: Un visitante del museo puede tener la capacidad de hacer clic sobre algún objeto o foto para poder ver más información sobre él.
- 2. Movilidad sencilla para visitantes: Un visitante debe poder desplazarse por el espacio de una manera cómoda e intuitiva por el espacio.
- 3. Personalización del espacio: Tener la capacidad de editar el espacio en donde se colocar´an los elementos del museo. Esto puede ser texturas de pisos y paredes.
- 4. Facilidad de subir fotos o modelos en el espacio: Esta función permite poder colocar fotos o modelos 3D en al menos una habitación que tenga lugares específicos para a˜nadirlos.
- 5. Tener un espacio para revisar todo el contenido: Tener una ventana la cual se pueda revisar todo los archivos subidos sin tener que pasar por el espacio 3D. Para una vista rápida de todo el contenido del museo.
- 6. Guardar información pública y privada: Tener la capacidad de almacenar información de los archivos que sea pública (Donado por, fecha de ingreso, etc.) e información privada (n´umero de inventario).

### <span id="page-10-0"></span>2.5. Síntesis

La (Tabla 2.1) presenta un arreglo recapitulativo de las soluciones descritas en la (Sección 2.3), los cuales fueron probados en las demos en vivo de cada página de cada proyecto de los Github y la alternativa comercial fue probada en la herramienta gratuita con todas sus características de edición en su página.

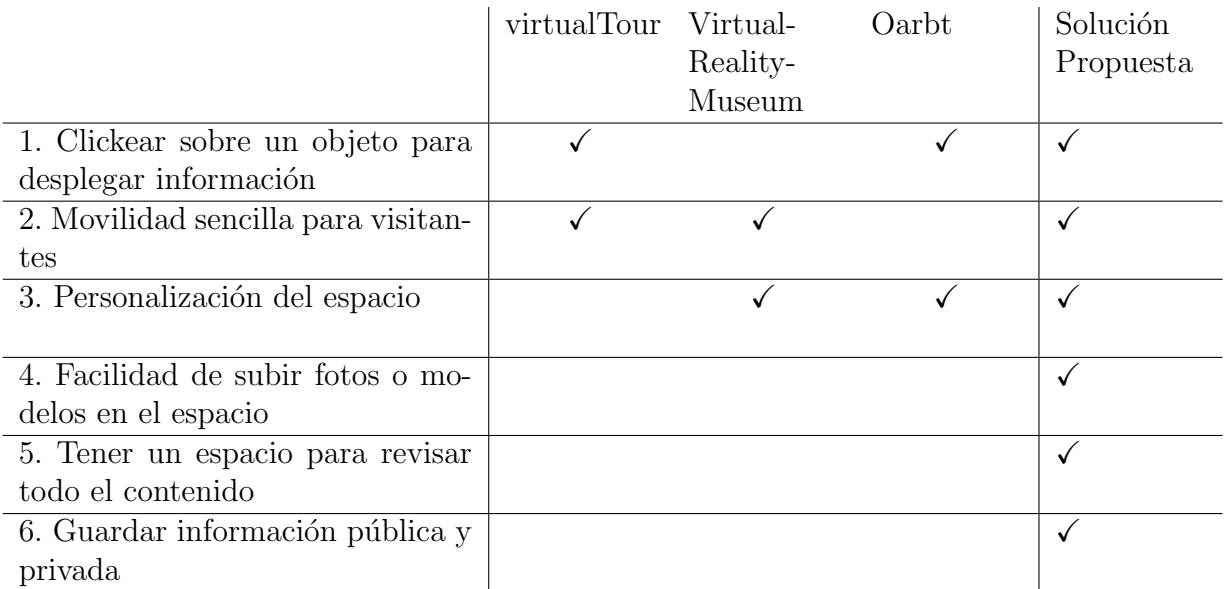

Tabla 2.1: Comparación de características relevantes entre distintas plataformas.

### <span id="page-11-0"></span>Capítulo 3

### Diseño

El diseño de este proyecto se dividió en tres partes principales. En primer lugar, se estableció la estructura de la aplicación (Sección 3.1), abarcando todo lo necesario para su creación. La segunda parte se centró en la creación de la habitación del museo virtual (Sección 3.2), donde los visitantes pueden explorar. Por último, se diseñó la página de administración del museo (Sección 3.3), que proporciona las herramientas para editar los elementos del museo de manera eficiente.

#### <span id="page-11-1"></span>3.1. Diseño de la Estructura de la Aplicación

Desde el inicio del proyecto, se priorizó la estructura fundamental de la aplicación, dividiéndola en tres partes esenciales: una base de datos para la gestión de información, el frontend independiente encargado del desarrollo del museo virtual y la página de administración, y el backend que se diseñó con una REST API. Esta API se encargó de procesar las solicitudes del frontend, permitiendo realizar cambios en la base de datos o acceder a la información necesaria. Gracias a esta arquitectura, se logró una comunicación fluida y eficiente entre los distintos componentes de la aplicación.

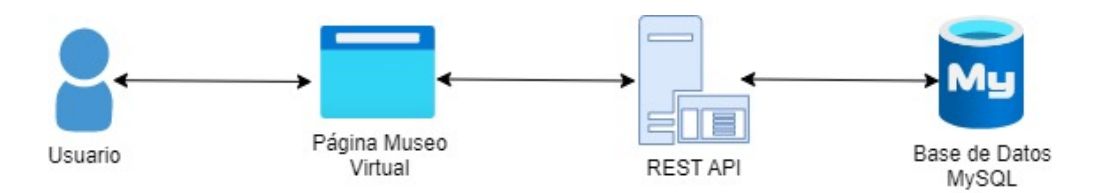

Figura 3.1: Diagrama de flujo que ilustra las interacciones y conexiones entre el usuario, la p´agina web (museo virtual), la REST API y la base de datos.

El flujo de la estructura básica se desarrolla de manera coherente, como se puede apreciar en la (Figura 3.1). al acceder un usuario a la página del museo virtual, esta se conecta con la REST API para recibir toda la información e imágenes requeridas para mostrar al usuario. Además, la página puede interactuar con la REST API para efectuar cambios en la base de datos, actualizando así la información de los objetos del museo o sustituyéndolos por otros elementos, de ser necesario. Gracias a esta arquitectura, se logra una comunicación fluida y eficiente entre los distintos componentes del sistema.

#### <span id="page-12-0"></span>3.2. Creación de la Habitación del Museo Virtual

El diseño de la habitación del museo fue una parte extensa y se dividió en 3 secciones principales. En la primera se determinó la estructura y ubicación de las imágenes en las paredes, modelos 3D y texturas (Sección 3.2.1). En la segunda sección se detalló el diseño del movimiento de la cámara y la interacción con los objetos de la habitación (Sección 3.2.2). Por último, en la tercera sección se abordó el diseño de las tarjetas de información y el despliegue de los controles de movimiento (Sección 3.2.3).

#### <span id="page-12-1"></span>3.2.1. Estructura y Ubicación de Elementos Visuales

En la primera versión del museo virtual, se optó por diseñar una habitación única con la flexibilidad de agregar nuevas habitaciones en el futuro con diseños más complejos.

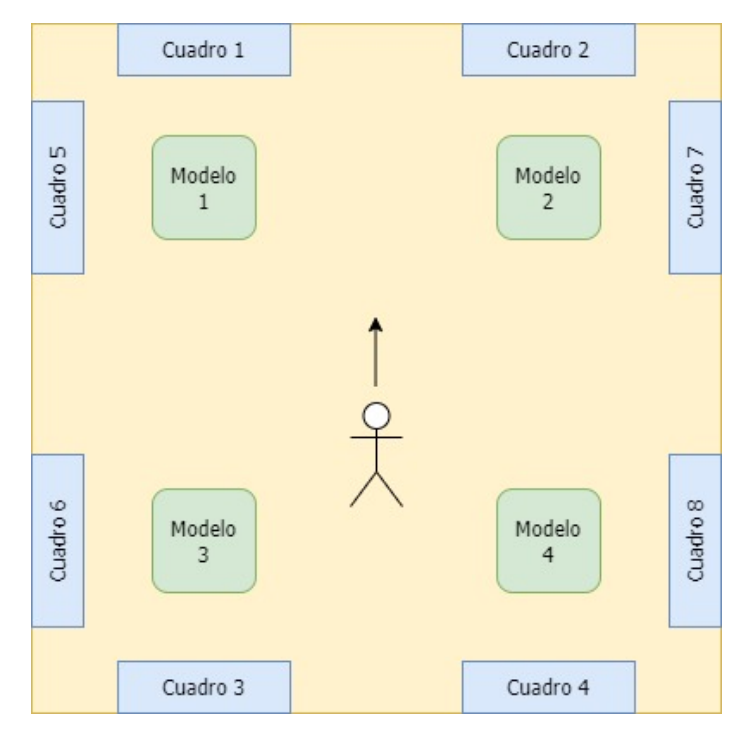

Figura 3.2: Diagrama de la Habitación del Museo Virtual en su primera versión: distribución cuadrada, visitante en el centro, cuadros en paredes y modelos 3D en esquinas.

En esta iteración, se creó una habitación cuadrada con una distribución sencilla, como se muestra en la (Figura 3.2). En el centro de la habitación, el visitante aparece rodeado de cuatro paredes donde se pueden colocar dos cuadros en cada una, y en las esquinas se sitúan modelos 3D para su exhibición en el museo. Asimismo, se seleccionaron texturas neutras para la habitación, como piso de madera, pared de ladrillo y techo de yeso, con el propósito de que resultara lo suficientemente vers´atil para adaptarse a diversos tipos de museos. Como por ejemplo en la (Figura 3.3) se puede ver si el museo se diseñara como exhibición de computación. Además, se proporciona otras imágenes que ejemplifican cómo el museo se puede ver si se implementara para otras tem´aticas (consulta la Figura A.1, A.2 y A.3 en el anexo).

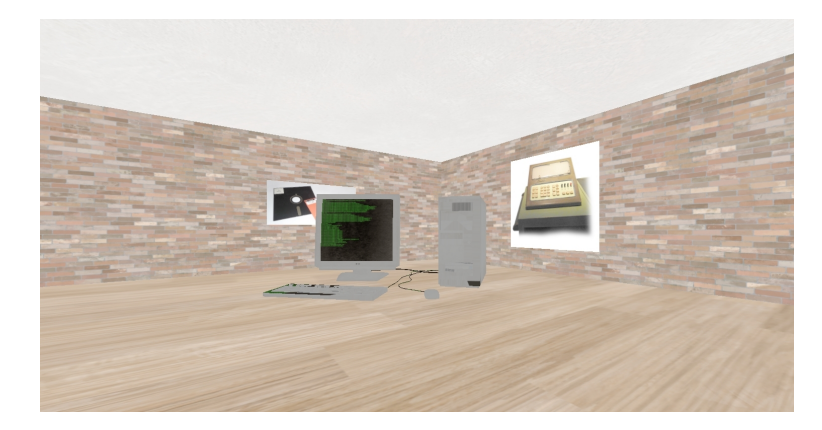

Figura 3.3: Ejemplo del museo virtual si se diseñara como una exhibición de computación.

#### <span id="page-13-0"></span>3.2.2. Diseño de Movimiento de Cámara e Interacción con Objetos en la Habitación

Se decidió que los movimientos de la cámara de los visitantes del museo se controlaran con las teclas AWSD ("W"para avanzar, "S"para retroceder, "A"para moverse a la izquierda y "D" para moverse a la derecha), como es común en la mayoría de los videojuegos modernos en primera persona, para que resulte intuitivo para la mayoría de los usuarios. Además, para girar la cámara, se optó por utilizar las teclas  $QE$  ("Q"para girar a la izquierda y "E"para girar a la derecha). También, se les brinda a los usuarios la posibilidad de hacer clic izquierdo sobre cualquier cuadro o modelo 3D en el museo para desplegar un cuadro de información sobre el objeto seleccionado. Esta información se presenta inicialmente al usuario mediante una ventana emergente de bienvenida al museo, como se ilustra en la (Figura 3.4). Adem´as, se proporciona otra imagen que ejemplifica c´omo un usuario se topa con esta ventana al cargar la página (consulta la Figura A.4 en el anexo).

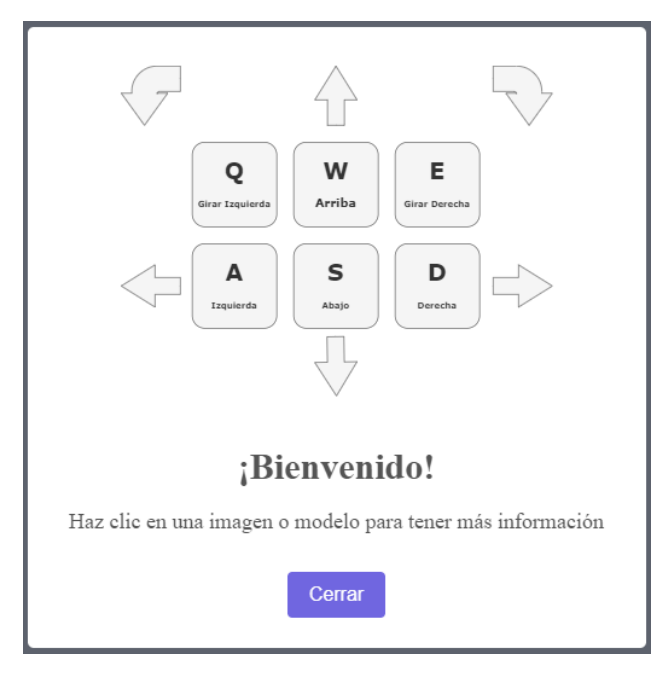

<span id="page-14-0"></span>Figura 3.4: Ventana emergente de bienvenida al museo, mostrando los controles de movimiento y la interacción con objeto.

#### 3.2.3. Despliegue de Controles de Movimiento y Diseño de Tarjetas de Información

Como se mencionó en la (Sección 3.2.2), a los visitantes se les enseña los movimientos para navegar en el museo a trav´es de la ventana emergente, como se muestra en la (Figura 3.4). Posteriormente, como un añadido después de las validaciones del museo, se incorporó una imagen transparente en la esquina inferior de la pantalla para recordar constantemente al visitante c´omo puede desplazarse, ya que algunos usuarios manifestaron que olvidaban los botones de navegación. Dicha imagen puede visualizarse en la (Figura 3.5).

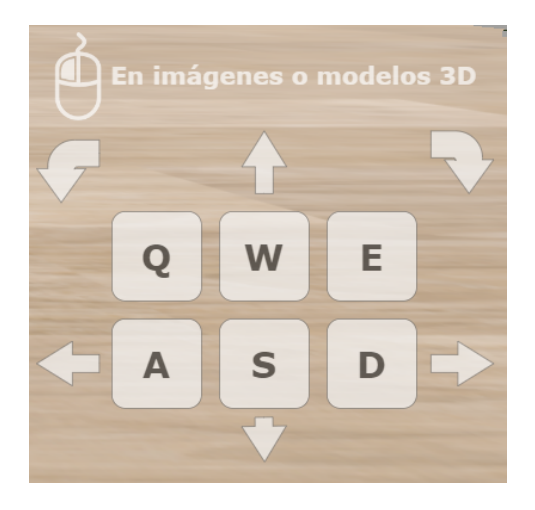

Figura 3.5: Ventana emergente de bienvenida al museo, mostrando los controles de movimiento y la interacción con objeto.

También mencionado en la  $(Seci\acute{a}n 3.2.2)$ , los visitantes pueden interactuar al hacer clic izquierdo con los cuadros y modelos del museo. Al hacerlo, se abre una ventana emergente en la cual el administrador del museo puede proporcionar información relevante sobre el objeto en cuestión. Esta ventana emergente cuenta con un título para el objeto y un espacio para agregar una descripción, el cual permite cambiar el texto en distintos estilos, como negrita o cursiva, para brindar la información de manera más efectiva. Un ejemplo de esto se puede apreciar en la (Figura 3.6). Además, se proporciona otra imagen que ejemplifica cómo un usuario se topa con esta ventana dentro del museo (consulta la Figura A.5 en el anexo).

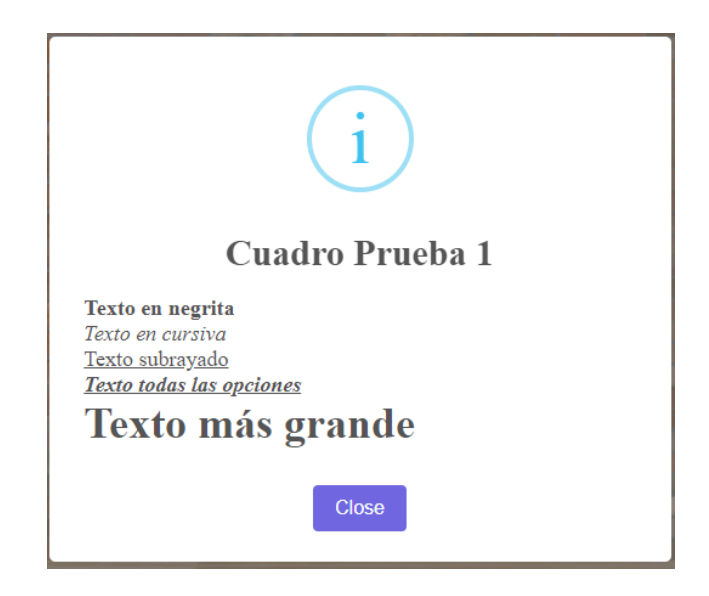

<span id="page-15-0"></span>Figura 3.6: Ejemplo de una tarjeta de ventana emergente para un objeto del museo, que ilustra una amplia variedad de formas de modificar el texto de la descripción.

#### 3.3. Página de Administración del Museo

La página de administración fue crucial al tener en cuenta que uno de los pilares de este proyecto es su simplicidad para que cualquier administrador, con o sin experiencia, pueda agregar o modificar la información del museo. Por lo tanto, se trabajó en lograr la máxima intuitividad en todas las funcionalidades.

Esta página se divide en dos secciones. En la primera, se muestra un diagrama de la habitación del museo resaltando la ubicación de los cuadros (Figura 3.7) y se incluye un espacio para cada cuadro con todas las opciones de configuración disponibles (Figura 3.9). En la segunda sección, se presenta otro diagrama de la habitación del museo, pero esta vez resaltando la ubicación de los modelos 3D (Figura 3.8), junto con un espacio para cada modelo con todas las opciones de configuración correspondientes (Figura 3.10).

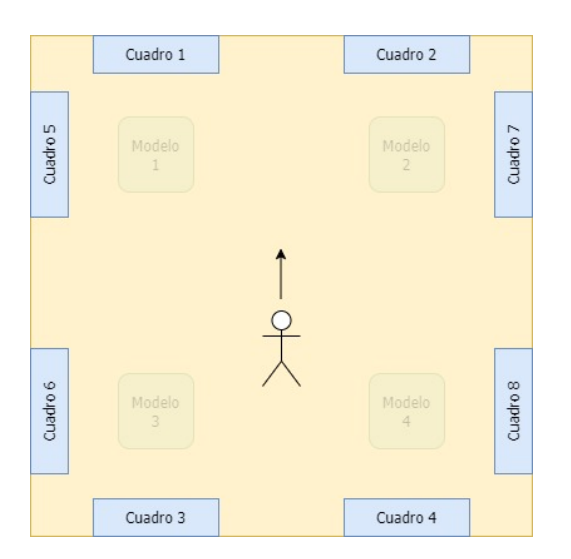

Figura 3.7: Diagrama de la habitación del museo resaltando la ubicación de los cuadros.

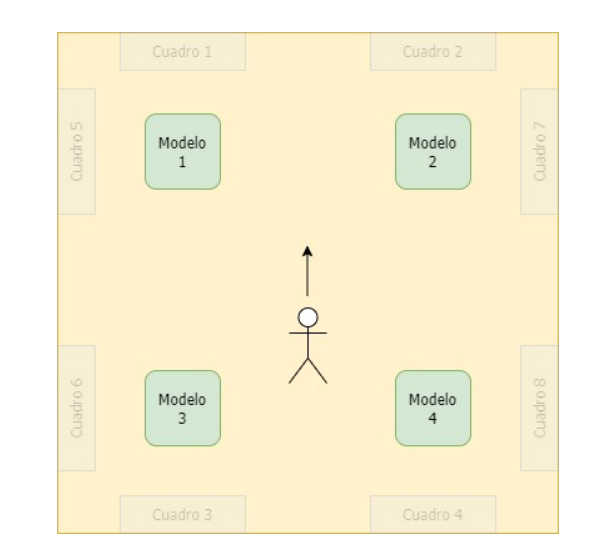

Figura 3.8: Diagrama de la habitación del museo resaltando la ubicación de los modelos 3D.

La sección de configuración de los cuadros (Figura 3.9) presenta las siguientes opciones:

- Archivo de Imagen: Esta sección corresponde al campo de carga de imágenes, donde puedes subir una imagen para reemplazar el contenido del espacio del museo asignado a la sección de configuración actual. Es importante destacar que no es necesario ajustar el tamaño del cuadro, ya que el código se encarga de adaptar la imagen para que encaje en la ubicación sin perder la relación de aspecto. Esto se logra tomando la medida de alto o ancho más grande del archivo y ajustando la imagen hasta un valor máximo predeterminado, evitando que atraviese la habitación.
- Titulo: Este campo de texto corresponde al título que se mostrará en el cuadro. Esta información será visible para los visitantes en las tarjetas de información.
- Descripción: Este campo es un campo de texto destinado a la descripción del cuadro, con múltiples funcionalidades que permiten cambiar fácilmente los estilos de las palabras, crear listas, agregar enlaces o ajustar el tamaño del texto. Esta información también se mostrará en la tarjeta de información visible para los visitantes.
- Actualizar: Este botón realiza una solicitud a la  $REST API$  para aplicar los cambios editados en el cuadro. Si la modificación es exitosa, se muestra una ventana emergente informando que los cambios se han realizado satisfactoriamente. En caso de algún fallo, se despliega otra ventana emergente indicando que ha habido un problema al subir los cambios.

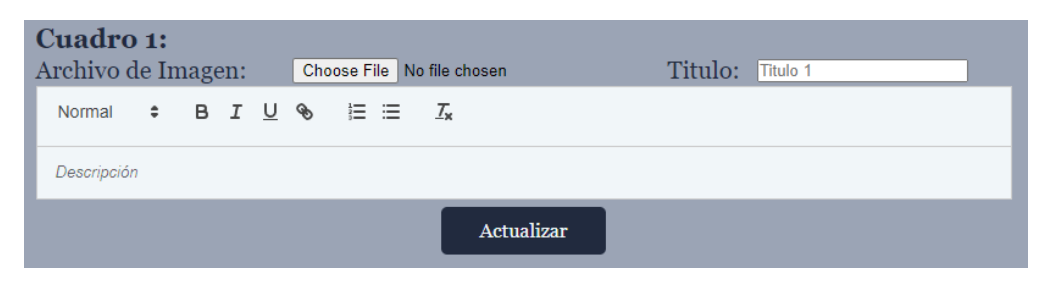

Figura 3.9: Esta sección permite cargar imágenes para reemplazar contenido del museo, incluyendo un título y descripción del cuadro.

La sección de configuración de los modelos  $3D$  (Figura 3.10) presenta las siguientes opciones:

- Modelo FBX: Esta sección corresponde al campo de carga de archivos 3D, que te permite subir un modelo para reemplazar el contenido del espacio del museo asignado a la sección de configuración actual. Actualmente, solo se admiten archivos de formato FBX, pero se puede planear agregar la funcionalidad para aceptar más formatos en el futuro.
- Titulo: Este campo de texto corresponde al título que se mostrará en el modelo 3D. Esta información será visible para los visitantes en las tarjetas de información.
- Descripción: Este campo, al igual que en la configuración de cuadros, está destinado a la descripción del objeto, con múltiples funcionalidades para cambiar estilos de palabras, crear listas, agregar enlaces o ajustar el tamaño del texto. Esta información también se mostrará en la tarjeta de información para los visitantes.
- Textura: Este campo de carga de imágenes está diseñado para agregar la textura del modelo 3D que se está cargando en la sección del museo.
- Tamaño  $\%$ : Este campo numérico corresponde a la escala con la que se ajustará el modelo 3D. Dado que los modelos 3D tienen tamaños diversos, es necesario poder modificar su escala para que encajen en la habitación y, además, para controlar su tamaño en la exhibición, ya sea más grande o más pequeño.
- Corrección de Altura: Este campo numérico permite al administrador ajustar la altura del modelo dentro de la habitación, ya que al cambiar su tamaño, es posible que quede fuera del nivel del suelo. Así, se puede elevar o descender el modelo según sea necesario.
- Rotación Eje Y (Grados<sup>°</sup>): Este campo numérico permite al administrador ajustar la rotación del modelo utilizando un valor en grados, lo cual permite cambiar la orientación del modelo en la habitación y dirigirlo hacia otra dirección si es necesario.
- Actualizar: Este botón, al igual que el de los cuadros, realiza una solicitud a la REST  $API$  para aplicar los cambios editados en el modelo 3D. Si la modificación es exitosa, se muestra una ventana emergente informando que los cambios se han realizado satisfactoriamente. En caso de algún fallo, se despliega otra ventana emergente indicando que ha habido un problema al subir los cambios.

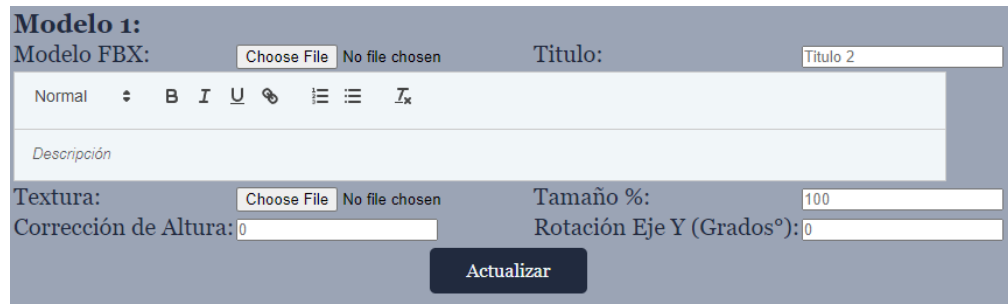

Figura 3.10: Esta sección permite cargar modelos 3D para reemplazar contenido del museo, incluyendo un título, descripción del cuadro, textura y otros ajustes.

La plataforma incorpora una variedad de funcionalidades implementadas con éxito. No obstante, lamentablemente, dos caracter´ısticas planeadas para la p´agina de administrador no pudieron ser implementadas. Una de ellas es una lista con todos los objetos previamente subidos, lo que permitiría cambios rápidos entre objetos en el museo. La otra característica es un campo de texto adicional para información privada, accesible solo para los administradores, lo cual posibilitaría almacenar detalles confidenciales relacionados con los objetos guardados en la plataforma. Estas funcionalidades agilizarían la gestión por parte de los administradores y permitirían almacenar información privada relacionada con los objetos en la plataforma.

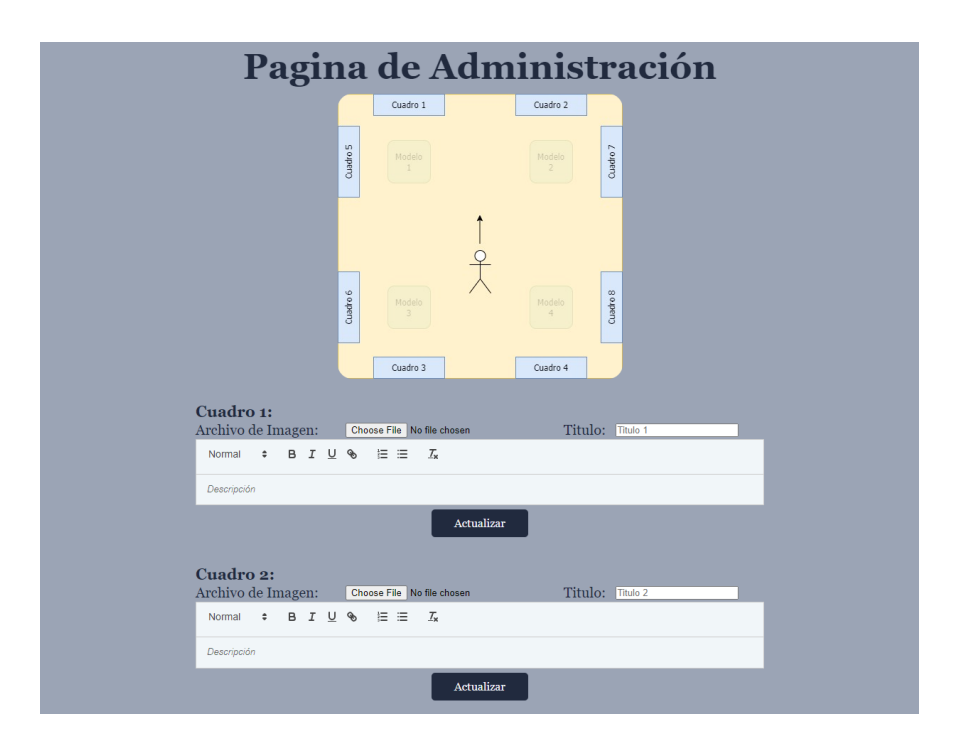

Figura 3.11: Captura de pantalla de la página de administración, donde se gestiona la carga y edición de imágenes y modelos 3D.

### <span id="page-19-0"></span>Capítulo 4

### Implementación

La implementación de este proyecto se divide en varias fases. En primer lugar, se detallan las bibliotecas utilizadas para construir la página del museo virtual (Sección 4.1). La segunda fase aborda la implementación de la REST API que conecta la base de datos con el museo (Sección 4.2). Por último, se describe el proceso de despliegue de todas las partes del proyecto  $(Sección 4.3).$ 

### <span id="page-19-1"></span>4.1. Bibliotecas utilizadas en la construcción del museo virtual

Durante el inicio del desarrollo del sitio del museo, se evaluaron diversas herramientas y bibliotecas, y finalmente se optó por React como la biblioteca principal para la construcción del proyecto y *Three. js* para crear los gráficos.

React es una biblioteca de JavaScript conocida por su facilidad de uso, versatilidad y alto rendimiento, lo que permitió desarrollar rápidamente todas las páginas necesarias para el proyecto y brindar una experiencia de desarrollo fluida.

Por otro lado, *Three.js* es una potente biblioteca para crear gráficos 3D en el navegador, ofreciendo un amplio conjunto de funcionalidades para manipular escenas, objetos, luces y sombras. Esto proporciona un gran potencial para crear escenas de alta calidad e inmersivas para los visitantes del museo virtual.

Ambas bibliotecas cuentan con extensa documentación y una comunidad activa de desarrolladores, lo que facilitó aprender y resolver problemas durante el desarrollo del proyecto.

Es importante destacar que para utilizar estas bibliotecas, se requiere Node.js, una plataforma que permite ejecutar  $JavaScript$  en el servidor. La combinación de React y Three.js con Node.js se integra de manera eficiente, permitiendo desarrollar sin problemas de compatibilidad y asegurando que el museo virtual sea escalable en el futuro.

En el proyecto, también se implementaron otras bibliotecas, entre ellas, sweetalert2 se utilizó para crear tarjetas de información de los objetos del museo y ventanas emergentes que notifican al administrador sobre el éxito o el fallo de sus cambios. Esta biblioteca *JavaScript* permite personalizar y animar las ventanas emergentes, generando un aspecto elegante y fácil de implementar.

Por otro lado, axios fue otra biblioteca esencial, permitiendo realizar solicitudes HTTP de tipo GET y POST hacia la REST API. Esta popular herramienta de JavaScript simplifica las interacciones con servidores y APIs.

### <span id="page-20-0"></span>4.2. Implementación de la REST API para la comunicación con la base de datos

La REST API utilizada en el proyecto está implementada utilizando Node.js, Express,  $MySQL$  y otras bibliotecas para realizar operaciones  $GET$  y  $POST$ . La  $API$  es responsable de gestionar las imágenes y modelos 3D del museo virtual.

La biblioteca *Express* se utiliza para crear el servidor y definir las rutas para las solicitudes HTTP. Se implementan dos rutas principales, una para obtener información de las imágenes del museo y otra para obtener información de los modelos 3D.

La biblioteca *multer* se utiliza para gestionar la carga de archivos de imágenes y modelos 3D. La API admite la subida de imágenes y modelos para su posterior procesamiento y almacenamiento en la base de datos.

Además, se utiliza la biblioteca *sharp* para ajustar automáticamente las dimensiones de las imágenes subidas, asegurándose de que encajen correctamente en el espacio del museo sin perder su relación de aspecto.

Para la base de datos, se utiliza  $MySQL$  para almacenar la información sobre las imágenes y modelos, como su id, nombre, descripción, dirección de las imágenes y otros ajustes.

En resumen, esta  $REST$  API ofrece una interfaz eficiente para administrar las imágenes y modelos 3D en el museo virtual, permitiendo la carga, actualización y recuperación de datos sin que la p´agina principal se comunique directamente con la base de datos. Esto mejora la seguridad y escalabilidad del proyecto.

### <span id="page-21-0"></span>4.3. Proceso de despliegue del proyecto

El despliegue de la aplicación del museo se realizó utilizando servicios gratuitos para cada componente. La página principal del museo se desplegó como un sitio estático en Render, una plataforma de alojamiento en la nube que ofrece servicios para desplegar y gestionar aplicaciones web y sitios estáticos de forma rápida y sencilla.

La REST API también se desplegó en Render como un web service independiente, garantizando una eficiente gestión de solicitudes del museo con alto rendimiento.

La base de datos  $MySQL$  se alojó en Planetscale, una plataforma especializada en la gestión de bases de datos. Aprovechando la versión gratuita de Planetscale, se aseguró una conexión rápida y estable de los datos del museo, permitiendo un acceso confiable para la API.

En conjunto, este despliegue en servicios gratuitos proporciona un entorno confiable de prueba para la aplicación, y una vez terminado, la opción de mejorar a servicios de pago permitiría un entorno adecuado para la aplicación final.

## <span id="page-22-0"></span>Capítulo 5

## Validación

La validación de este software se llevó a cabo en dos etapas. En la primera etapa, se enfocó en validar la habitación principal del museo, para lo cual se buscó obtener una validación con diversos tipos de usuarios. En la segunda etapa, se realizó una evaluación del diseño y la usabilidad de la página de administración del museo con la colaboración de Hernán Cuevas. Tras estas etapas, se implementaron cambios menores y se tomaron notas para mejorar la aplicación en el futuro.

#### <span id="page-22-1"></span>5.1. Validación de Visitantes

Durante esta etapa de validación, se buscó obtener retroalimentación sobre varios aspectos clave que los usuarios encontrar´ıan al acceder a alguno de los museos creados con esta herramienta. El enfoque principal fue medir la eficacia de ciertas funcionalidades, así como la opinión de los usuarios sobre la navegación en la aplicación y los aspectos visuales del mismo.

El proceso inició al transformar una habitación vacía del museo en una pequeña sala de exhibición de computación, permitiendo a los visitantes experimentar cómo sería un museo creado con esta aplicación. A continuación, se buscó reunir una amplia variedad de usuarios de diferentes perfiles para participar en la validación, con el objetivo de obtener perspectivas diversas. Esta diversidad de usuarios no fue tan amplia como se buscaba, pero de igual manera aseguró que la aplicación pueda ser utilizada por un amplio rango de personas.

Una vez que los usuarios recorrieron el museo, se les solicitó completar un formulario de Google con preguntas que proporcionaron una valiosa retroalimentación sobre su experiencia.

La gran mayoría de los usuarios fueron contactados a través del grupo de mensajería entre alumnos de los electivos del DCC, lo que resultó en un total de 11 usuarios que respondieron el formulario.

El formulario incluyó las siguientes preguntas:

1. ¿En tu opinión, la navegación y la interacción en el museo fueron intuitivas?

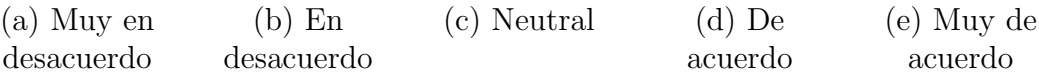

2. ¿En tu opinión, la navegación y la interacción en el museo fueron fáciles de usar?

(a) Muy f´acil (b) F´acil (c) Neutral (d) Dif´ıcil (e) Muy dif´ıcil

3. ¿Cómo clasificarías la apariencia general de la habitación museo?

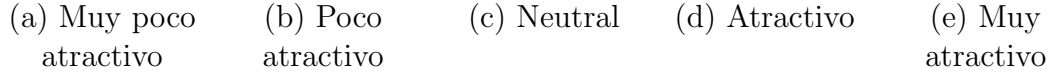

4. ¿Pudiste encontrar una tarjeta de información al hacer clic izquierdo en algún objeto en el museo y que tan intuitivo fue encontrarla?

(a) No (b) S´ı. Fue f´acil (c) S´ı. Fue moderado (d) S´ı. Fue dif´ıcil

5. ¿En tu opinión, que tan adecuado es la velocidad de rotación de la cámara?

(a) Muy lenta (b) Lenta (c) Neutral (d) R´apida (e) Muy r´apida

6. ¿En tu opinión, que tan adecuado es la velocidad de movimiento de la cámara?

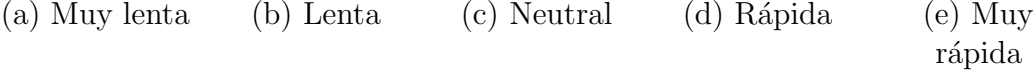

- 7. ¿Recomendarías la experiencia actual a otro?
	- (a) No  $\qquad$  (b) Sí  $\qquad$  (c) Tal vez
- 8. ¿Tienes algún comentario o sugerencia adicional sobre el museo virtual que pueda ayudar a mejorarlo?
- 9. Si se implementaran los cambios sugeridos, ¿recomendarías esta experiencia a otros?

(a) No  $\qquad$  (b) Si  $\qquad$  (c) Tal vez

- 10. ¿Tienes algún comentario negativo sobre algún aspecto de la página del museo virtual?
- 11. ¿Qué calificación le entregarías a la experiencia de recorrer esta habitación de museo? 1 al 10

Tras completar la fase de validación con los visitantes, se pueden extraer conclusiones a partir de los resultados obtenidos en las preguntas de selección múltiple:

- 1. **Navegación del museo:** De las preguntas  $1 \times 2$  se desprende que los usuarios percibieron la navegación e interacción con el museo como intuitivas y sencillas. La mayoría de los participantes confirmaron esta percepción en sus respuestas. Es relevante resaltar que ningún participante expresó desacuerdo o dificultad en este aspecto.
- 2. Apariencia: La pregunta 3 revela que la mayoría de los participantes percibieron la apariencia general del museo como neutral, lo que indica que está en un nivel aceptable. Sin embargo, también sugiere que hay oportunidades de mejora en varios aspectos.
- 3. Tarjeta de información: De acuerdo con los resultados de la pregunta 4, es evidente que la gran mayoría de los participantes pudo utilizar las tarjetas de información de los objetos de manera fluida y sin dificultades. Ninguno de los participantes informó problemas al encontrar y utilizar estas tarjetas.
- 4. **Movimiento de cámara:** Las preguntas  $5 \times 6$  corroboran que la velocidad y la rotación de la cámara están ajustadas de manera adecuada para la mayoría de los usuarios. La opinión predominante indica que tanto la velocidad como la rotación se encuentran en un punto neutro, logrando un equilibrio satisfactorio.
- 5. Calificación: La pregunta 11 revela resultados satisfactorios en la validación, dado que tanto la mayoría de las respuestas como el promedio se situaron en 8 sobre 10.

También se lograron identificar distintos aspectos que presentaban oportunidades de mejora de las preguntas con respuesta abierta:

- 1. Dificultades de navegación: Algunos visitantes experimentaron dificultades al recordar las teclas para moverse y girar en el museo. Para abordar esta cuestión, se realizó una pequeña mejora que consistió en superponer una imagen de los controles en la esquina inferior derecha de la pantalla, facilitando as´ı el recuerdo de las teclas utilizadas para navegar por el museo.
- 2. Monotonía en el diseño: Algunos usuarios destacaron que el diseño del museo se percibía como monótono, atribuyéndolo en parte a la uniformidad de la iluminación en todo el espacio. Asimismo, se mencionó que la ausencia de pasillos y la estructura tipo cubo contribuían a una experiencia poco atractiva.
- 3. Movilidad con el mouse: Se sugirió la posibilidad de girar la cámara del museo al arrastrar el mouse con clic izquierdo, lo que ofrecería una forma adicional de desplazarse y brindaría mayor comodidad para algunos usuarios.
- 4. Narrador: Una idea interesante fue agregar un narrador para leer las descripciones de las tarjetas de información, proporcionando una experiencia más inmersiva y accesible.
- 5. Lista de objetos: Se propuso tener una lista de los objetos para inspeccionarlos fuera del espacio 3D y poder examinarlos con más detalle.

<span id="page-24-0"></span>Todos los datos brutos resultantes de esta validación se encuentran disponibles en el Apéndice (Sección A2).

### 5.2. Validación de Administrador

Para esta etapa, se colaboró con Hernán Cuevas, quien realizó la validación en calidad de administrador del museo. El enfoque principal se centró en evaluar el diseño y la usabilidad de las herramientas proporcionadas para modificar el museo, con el objetivo de determinar su facilidad e intuición de uso.

En esta ocasión, al igual que en la validación anterior, se proporcionó al administrador el mismo museo, un modelo 3D y textura para que pudiera probar y realizar cambios. Todo esto se llevó a cabo con el objetivo de facilitar una validación completa.

Una vez completadas las pruebas, se solicitó al participante que llenara un formulario de Google con preguntas que proporcionaron una valiosa retroalimentación para identificar posibles mejoras.

El formulario incluyó las siguientes preguntas:

1. ¿Qu´e tan intuitiva encontraste la interfaz para hacer cambios?

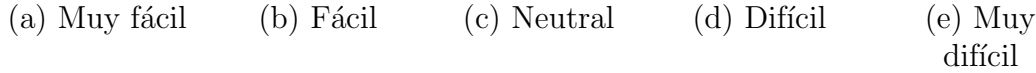

2. ¿Cómo calificarías la facilidad de agregar o cambiar una imagen en el museo?

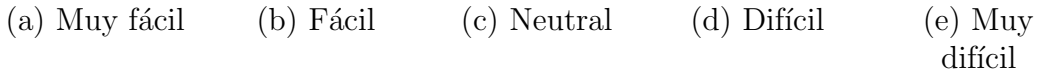

3. ¿Cómo calificarías la facilidad de agregar o cambiar un modelo 3D en el museo?

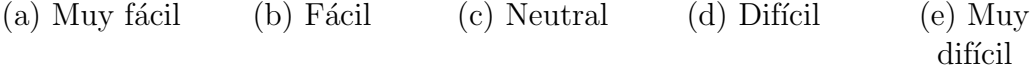

- 4. ¿Hubo alguna funcionalidad que encontraste difícil de utilizar?
- 5. ¿Qué aspectos crees que faltarían agregar a la página de administración?
- 6. ¿Tienes algún comentario negativo sobre algún aspecto de la página de administración?
- 7. ¿Hay alguna funcionalidad o aspecto especifico que desees resaltar o sugerir para su mejora?
- 8. ¿Tienes algún comentario o sugerencia adicional sobre la página de administración del museo virtual que pueda ayudar a mejorarlo?
- 9. ¿Qué calificación le entregarías al estado actual de la página de administración? 1 al 10

Luego de concluir el proceso de validación, se lograron identificar distintos aspectos que presentaban oportunidades de mejora de las preguntas con respuesta abierta:

- 1. Sobrecarga de opciones: Al tener todas las opciones para cambiar los objetos del museo en la misma página, da la sensación de estar sobrecargado. Se sugirió que sería mejor contar con una interfaz que permita seleccionar qué ítem editar, para lograr una presentación más compacta y limpia.
- 2. Falta de previsualización de la información: Se resaltó la importancia de contar con la caracteristica de poder previsualizar toda la información de los objetos ya cargados en la sección de edición, lo que facilitaría su modificación.
- 3. Vista previa: Una sugerencia destacada fue incluir una función de vista previa para las imágenes y modelos 3D. Esto facilitaría la edición de los ajustes de los objetos antes de su visualización en el museo.
- 4. Lista de objetos: Otra mejora solicitada fue la adición de una lista que contenga todos los objetos previamente subidos, permitiendo realizar cambios rápidos. Además, se propuso la posibilidad de marcar varios objetos como parte de una colección, lo que facilitaría la actualización de todo el museo con los objetos seleccionados en esa colección.

También se puede inferir de las preguntas de selección múltiple que la interfaz general, así como la interfaz para subir o cambiar imágenes o modelos 3D, han sido implementadas de manera satisfactoria. Las respuestas a estas preguntas indicaron un nivel de facilidad de uso que oscila entre neutro y sencillo. Además, cabe destacar que la calificación otorgada al estado actual de esta página de administración fue de 8 sobre 10.

Todos los datos brutos resultantes de esta validación se encuentran disponibles en el Apéndice (Sección A3).

## <span id="page-27-0"></span>Capítulo 6

## Conclusión

<span id="page-27-1"></span>Para concluir, presentamos un resumen de los resultados logrados (Sección [6.1\)](#page-27-1), una discusión de sus limitaciones (Sección [6.2\)](#page-28-0) y de sus extensiones futuras (Sección [6.3\)](#page-28-1).

### 6.1. Resultados Logrados

En general, los resultados alcanzados en este trabajo de título fueron positivos. Se logró desarrollar el software con la mayoría de las funcionalidades deseadas, obteniendo una aplicación funcional. Aunque la implementación enfrentó algunos problemas desde el inicio, se lograron superar los inconvenientes en el camino. Aunque no se alcanzaron todas las fases de validación buscadas, se logró una validación del estado final del proyecto bastante completa y con pocas fallas destacables.

Los resultados del diseño fueron altamente exitosos. Se logró el objetivo de hacer que el museo y la página de administración fueran fáciles de usar, con comentarios positivos sobre la simplicidad de los controles del museo y la facilidad de uso de las tarjetas de información. Además, se obtuvo una valoración favorable a moderada para las herramientas de administración. En cuanto al aspecto visual del museo, se obtuvieron resultados diversos, pero con un enfoque particular en una ambientación bien lograda. En general, el museo y la página de administración recibieron una calificación promedio de 8 sobre 10.

En cuanto a la implementación, el proyecto enfrentó varios desafíos al inicio debido a la necesidad de cambiar de herramientas en varias ocasiones durante el desarrollo. Esto se debió a la incompatibilidad o complejidad de mantener las librerías necesarias con el framework seleccionado. Sin embargo, una vez que se encontraron las herramientas adecuadas, la implementación de la aplicación se volvió más fluida, a pesar de algunos problemas con el uso de librer´ıas menos familiares para el memorista. A medida que se progresaba con las herramientas adecuadas, el proceso se volvió más rápido y eficiente que en los intentos anteriores.

La validación se vio afectada por los problemas enfrentados durante la fase de implementación, lo cual dificultó tener una aplicación con todas las funcionalidades propuestas para ser validadas. Aunque solo se alcanzó una fase de validación, esta no reveló errores significativos que requirieran correcciones importantes. Sin embargo, proporcionó una valiosa retroalimentación que puede ser útil para futuras mejoras del proyecto. Además, los resultados obtenidos en términos de uso y apariencia fueron bastante satisfactorios.

### <span id="page-28-0"></span>6.2. Discusión

Aunque el trabajo realizado durante el semestre en general es positivo, se identificaron algunas debilidades a lo largo del desarrollo del proyecto que requirieron superación.

En primer lugar, una de las principales debilidades fue la demora en realizar cambios r´apidos ante la incompatibilidad inicial de las herramientas seleccionadas. En lugar de tomar decisiones ágiles y buscar una solución más adecuada desde que se empezaron aparecer varios problemas, se persistió en resolver los problemas de compatibilidad existentes. Esta falta de prontitud en hacer cambios afectó el progreso del proyecto y repercutió en la eficiencia del desarrollo. Hubiera sido beneficioso reconocer más rápidamente la incompatibilidad y tomar decisiones ágiles para ajustar las herramientas, lo que habría permitido un desarrollo más fluido y eficiente en general.

Otra debilidad significativa fue el manejo del tiempo. La frustración causada por la falta de progreso debido a las incompatibilidades iniciales afectó la motivación y eficiencia en la gestión del tiempo. La desviación de la planificación para resolver problemas afectó el avance del desarrollo general del proyecto y redujo la productividad. Para evitar este problema en el futuro, se reconoce que es importante mantener una mentalidad enfocada, incluso frente a desafíos técnicos, sin dejar que la frustración afecte el progreso.

Además, se identificó la incapacidad de realizar validaciones intermedias como estaba inicialmente planeado. Esta debilidad dificultó la identificación temprana de posibles errores o fallos en el proyecto, lo que pudo haber llevado a un desarrollo exitoso menos garantizado y con la necesidad de correcciones importantes en etapas posteriores. Aunque se reconoce la importancia de las validaciones intermedias, la falta de tiempo y desarrollo avanzado en el momento fue una limitación para llevarlas a cabo adecuadamente.

A pesar de las debilidades mencionadas, el resultado final del proyecto fue una aplicación de calidad que cumple con la mayor´ıa de las funcionalidades destacadas. A lo largo del proceso de desarrollo, se superaron los desafíos y se logró alcanzar una aplicación funcional y con una apariencia satisfactoria, aunque se reconoce que aún existen áreas de mejora.

### <span id="page-28-1"></span>6.3. Perspectiva sobre Trabajos Futuros

El proyecto ha alcanzado un buen nivel de funcionalidad y uso, sin embargo, aún existen muchas propuestas para futuras mejoras. A continuación, se presentan una serie de funcionalidades que podrían ser agregadas al proyecto en un trabajo futuro:

- 1. Mejoras en la seguridad y registro de usuarios: En la actualidad, el proyecto carece de un sistema de registro de usuarios, lo que permite el acceso a la página de administrador por cualquier persona. Adem´as, la REST API no cuenta con una conexión segura a la base de datos, lo que podría dejarla vulnerable a filtraciones o ataques. Una mejora interesante para el proyecto sería implementar un registro de usuarios para restringir el acceso a la página de administrador y fortalecer la seguridad de la REST API. Una opción sería trasladar la REST API a servicios de Amazon Web Services (AWS) y añadir roles para controlar el acceso y las funciones en la API. También se podría utilizar el sistema de encriptado KMS de AWS para guardar los archivos de manera segura. Implementar el registro de usuarios podría llevar solo unos días, pero realizar el cambio completo y asegurar un alto nivel de ciberseguridad podría requerir varios meses.
- 2. Mejora de la lista de objetos: Una mejora que se puede agregar a la aplicación, basada en la retroalimentación obtenida durante la validación, es la opción de tener una lista que muestre todos los objetos subidos en la plataforma. Esta lista facilitaría la realización de cambios rápidos entre distintos objetos del museo. Para implementar esta funcionalidad, sería necesario realizar modificaciones en la base de datos, crear una nueva página en la aplicación para mostrar la lista de objetos, permitir la edición de estos objetos y habilitar la capacidad de previsualizarlos. La implementación de esta mejora requeriría un período inicial de adaptación con las bibliotecas de la aplicación, que tomaría aproximadamente una semana, seguido de dos a tres semanas adicionales para completar esta funcionalidad.
- 3. Funcionalidades para los visitantes: Para mejorar la experiencia de los visitantes, es posible añadir dos funcionalidades destacadas en la retroalimentación de la validación. Primero, agregar un narrador que lea las tarjetas de información a los visitantes, y segundo, permitir que los usuarios puedan girar la cámara al mantener clic y arrastrar el ratón. Estas funcionalidades significarían una gran mejora para la interacción de los visitantes con el museo. El nivel requerido para implementar estas mejoras no es muy alto; se necesitaría encontrar una biblioteca que pueda leer textos en español y realizar una pequeña investigación sobre cómo modificar la cámara para habilitar el arrastre. Se estima que ambos proyectos podrían completarse en menos de una semana para cada uno.
- 4. **Añadir más habitaciones:** Se sugiere agregar más variedad a las habitaciones del museo actual, permitiendo a los usuarios disfrutar de distintos entornos y personalizar la experiencia. Si bien la implementación puede ser relativamente sencilla utilizando el código de la habitación actual como base, se deberá incluir la opción de cambiar de sala en el menú de administrador. El tiempo estimado para esta tarea puede variar según la complejidad de los diseños de las nuevas habitaciones, desde unos pocos días para habitaciones sencillas hasta un par de semanas para entornos más elaborados. Esta mejora enriquecería la experiencia del museo virtual y ofrecería más alternativas a los usuarios.

## <span id="page-30-0"></span>**Bibliografía**

- [1] Axios Documentation. <https://axios-http.com/docs/intro>. Ultima vez accedido: Julio 2023.
- [2] React Documentation. <https://react.dev/learn>. Ultima vez accedido: Julio 2023.
- [3] Render Documentation. <https://render.com/docs>. Ultima vez accedido: Julio 2023.
- [4] SweetAlert2 Documentation. <https://sweetalert2.github.io>. Ultima vez accedido: Julio 2023.
- [5] Three.js Documentation. <https://threejs.org/docs>. Ultima vez accedido: Julio 2023.

## <span id="page-31-0"></span>Anexos

### Anexo A - Imágenes del museo

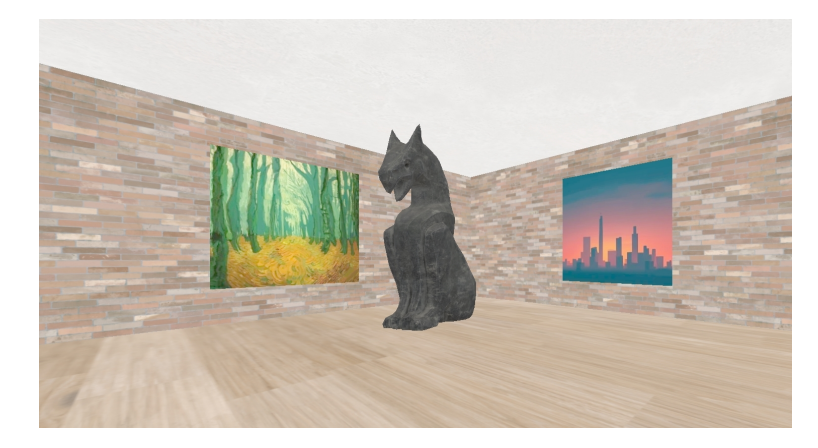

Figura 6.1: Este es un ejemplo de cómo el museo podría lucir si se transformara en una galería de arte. Decoración y estilo que podría tener el museo al adoptar una temática artística.

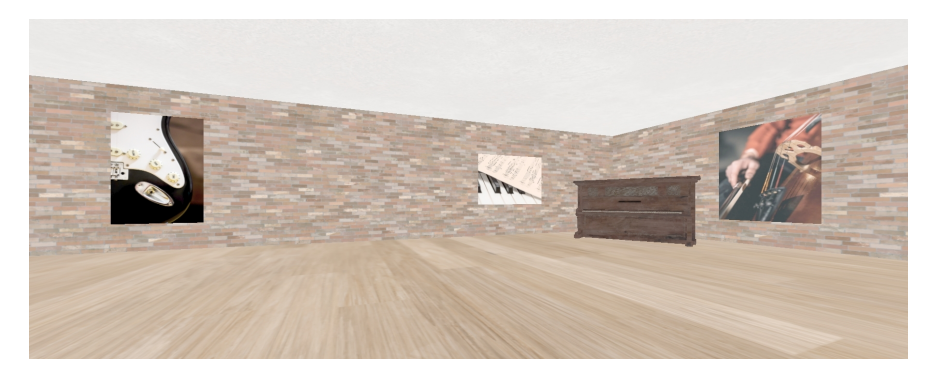

Figura 6.2: Este es un ejemplo de cómo el museo podría lucir si se transformara en una galería de musica. Decoración y estilo que podría tener el museo al adoptar una temática musical.

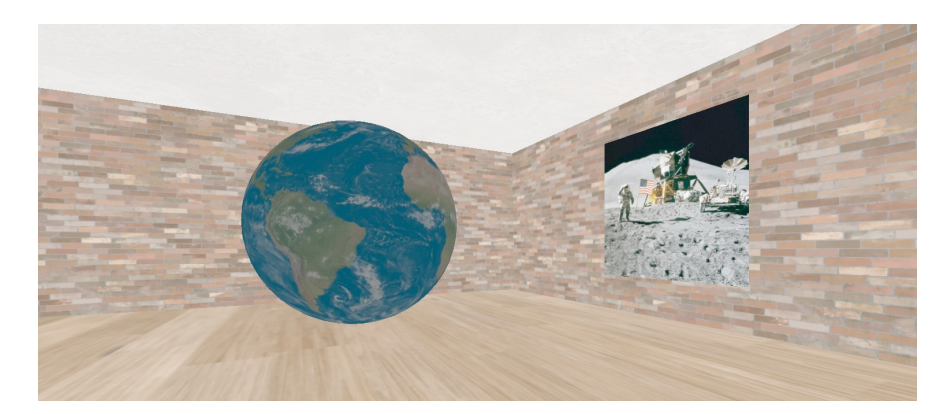

Figura 6.3: Este es un ejemplo de cómo el museo podría lucir si se transformara en una exhibición sobre el espacio. La imagen muestra una representación de la posible decoración y estilo que podría tener el museo al adoptar una temática espacial.

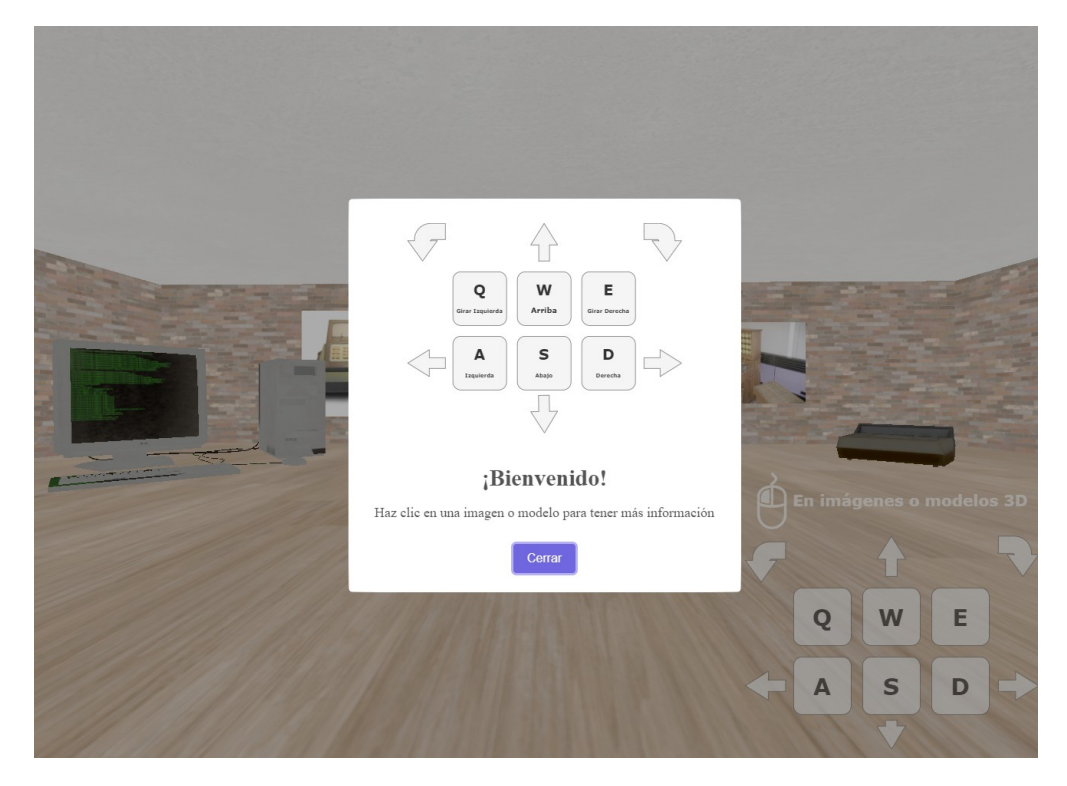

Figura 6.4: Esta ilustración ejemplifica el momento en que un usuario carga la página y se encuentra con una ventana emergente de bienvenida. En dicha ventana, se presentan de manera visual los controles para explorar el museo.

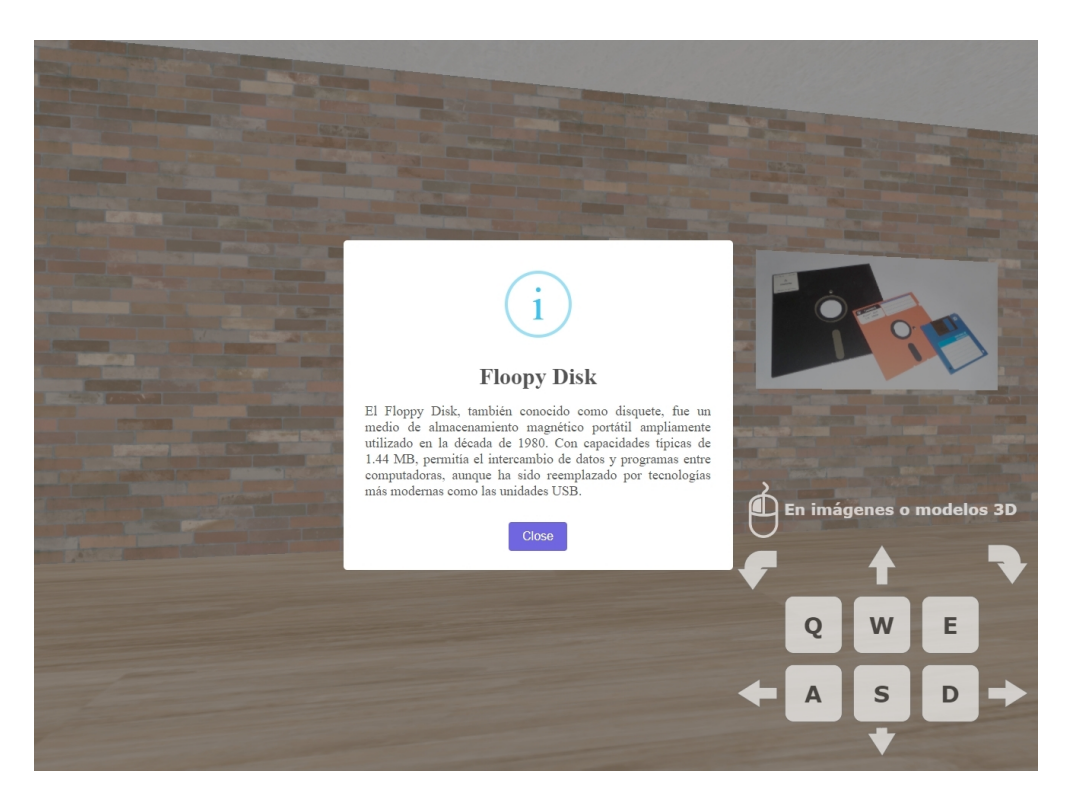

Figura 6.5: Esta ilustración ejemplifica el momento en que un usuario realiza clic derecho sobre un objeto del museo, en este caso, la imagen que representa un Floopy Disk.

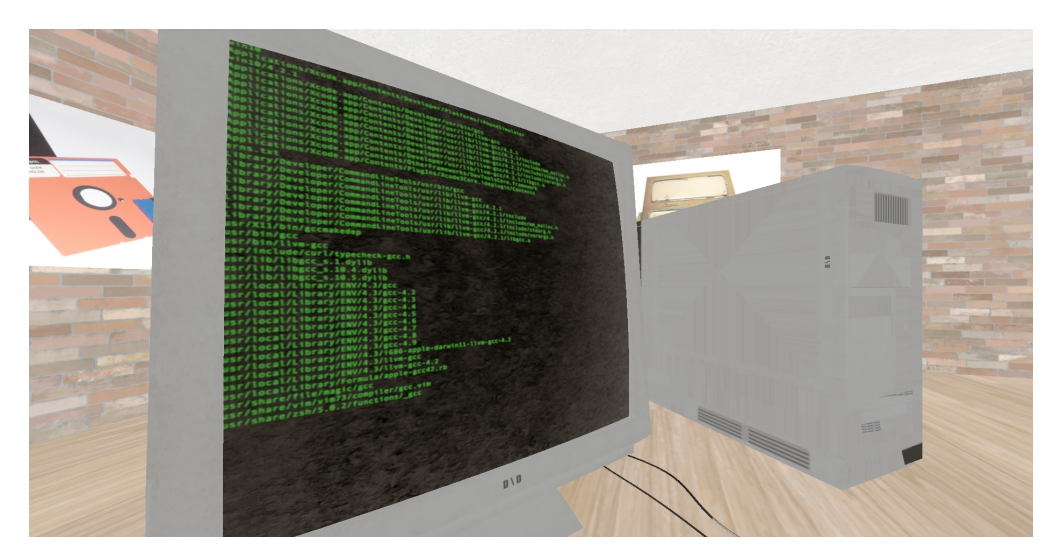

Figura 6.6: Esta ilustración ejemplifica cómo un usuario tiene la capacidad de acercarse a cualquier modelo 3D para examinarlo en detalle, en este caso, el modelo de un PC de sobremesa.

#### Anexo B - Resultados validación visitantes

1. ¿En tu opinión, la navegación y la interacción en el museo fueron intuitivas? (11 respuestas)

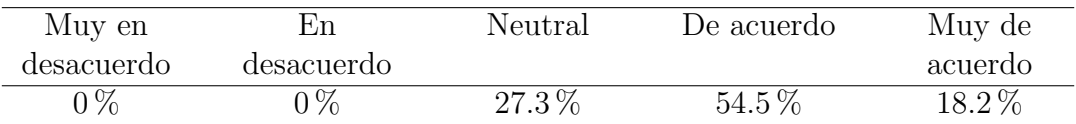

2. ¿En tu opinión, la navegación y la interacción en el museo fueron fáciles de usar? (11 respuestas)

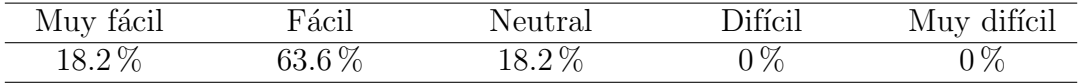

3. ¿Cómo clasificarías la apariencia general de la habitación museo? (11 respuestas)

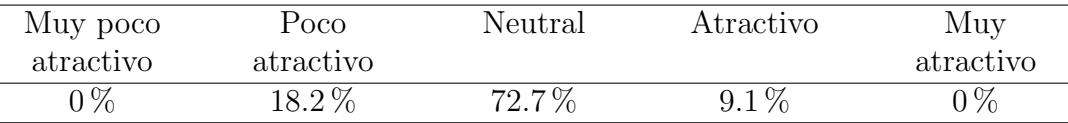

4. ¿Pudiste encontrar una tarjeta de información al hacer clic izquierdo en algún objeto en el museo y que tan intuitivo fue encontrarla?

(11 respuestas)

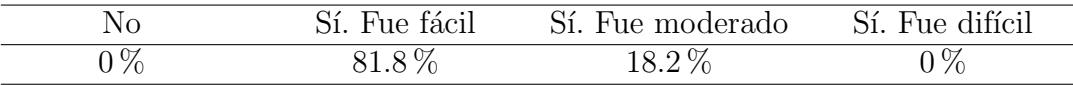

5. ¿En tu opinión, que tan adecuado es la velocidad de rotación de la cámara? (11 respuestas)

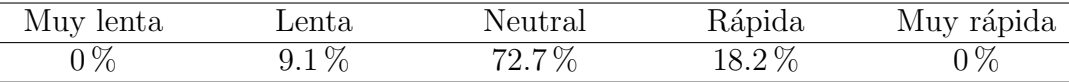

6. ¿En tu opinión, que tan adecuado es la velocidad de movimiento de la cámara? (11 respuestas)

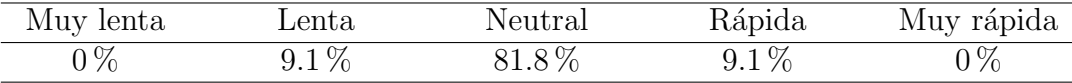

7. ¿Recomendarías la experiencia actual a otro? (11 respuestas)

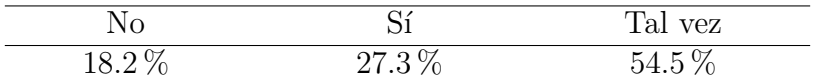

- 8. ¿Tienes algún comentario o sugerencia adicional sobre el museo virtual
	- Respuesta 1:

"La navegación es interesante, pero para buscar un item particular, es lento. Tal vez incluír una lista de items, para poder inspeccionar un item ya visitado o por visitar. Similarmente, inspeccionar el modelo 3d es incómodo, poder rotarlo o manipularlo desde el diálogo de información sería más cómodo.

Si existe un narrador sería interesante incluir audio para cada item. Como visitante, poder usar una URL a un item particular sería práctico."

- Respuesta 2:
	- "-Me gustaría que hubiera una forma para que una voz leyera las tarjetas
	- que se pueda rotar con el mouse"
- Respuesta 3:

"Me encantaría tener una forma de revisitar cómo funcionan los controles, ya que no los tengo frescos en mi memoria y me veo obligada a recargar la página cada vez que necesito consultarlos nuevamente."

• Respuesta 4:

"Creo que el museo en su version actual se ve un tanto 'simple'. Sería genial si en lugar de ser solo un cuadrado aburrido, tuviera pasillos u otras formas mas interesantes y unos cuantos detallitos decorativos extras le vendrían genial para darle más personalidad al ambiente"

• Respuesta 5:

"Le falta una iluminación más dinámica, colocar focos o alguna cosa que genere sombras en el lugar. "

• Respuesta 6:

" Agregar los controles en la pantalla, mejorar la luz."

9. Si se implementaran los cambios sugeridos, ¿recomendarías esta experiencia a otros? (6 respuestas, 5 Sin responder)

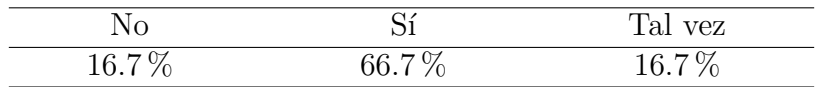

- 10. ¿Tienes algún comentario negativo sobre algún aspecto de la página del museo virtual?
	- Respuesta 1:

"La iluminación pareja distrae. Tal vez algo más suave y alguna manera de atraer la atención a cada item. La visita es funcional, pero se siente clínica."

• Respuesta 2:

"-No hay forma de ver los controles otra vez -No hay sombras, por lo que se ve muy plano "

• Respuesta 3:

"No me gusta que solo se pueda rotar con teclas. Se siente muy cerrado la habitación "

- Respuesta 4: "Los modelos 3D parecen colocados algo al azar."
- 11. ¿Qué calificación le entregarías a la experiencia de recorrer esta habitación de museo? 1 al 10

(11 respuestas)

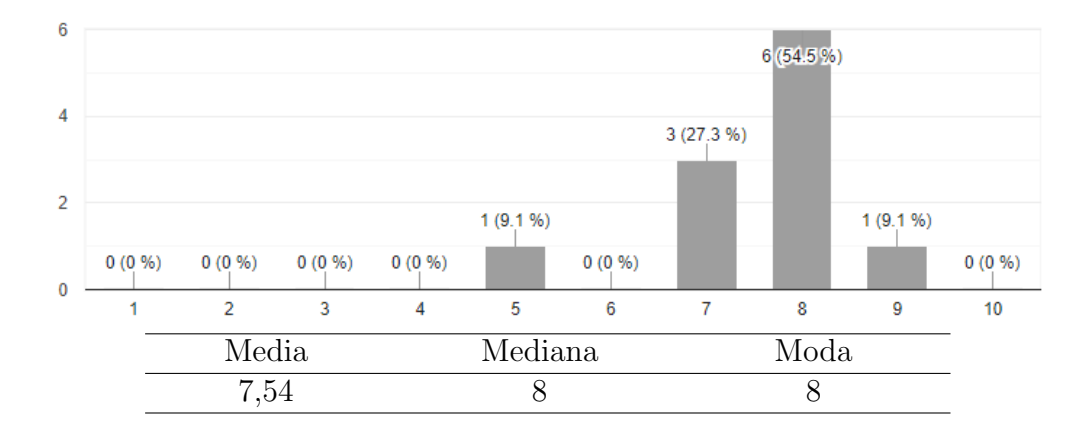

### Anexo C - Resultados validación administrador

(a)  $i$  Qué tan intuitiva encontraste la interfaz para hacer cambios?

Respuesta: (c) Neutral

- $(b)$  ; Cómo calificarías la facilidad de agregar o cambiar una imagen en el museo? Respuesta: (b) Fácil
- $(c)$  *i*Cómo calificarías la facilidad de agregar o cambiar un modelo 3D en el museo? Respuesta: (c) Neutral
- (d)  $\chi$ Hubo alguna funcionalidad que encontraste difícil de utilizar?

Respuesta: "No, la interfaz es limpia y los botones están destacados."

(e)  $i$ Qué aspectos crees que faltarían agregar a la página de administración?

#### Respuesta:

"-Poder seleccionar en el mapa que item editar. La interfaz sería más compacta y enfocada.

- Incluír la información actual (título/texto) en el formulario, para orientar al editor. Tal vez una miniatura en el mapa."

 $(f)$  ; Tienes algún comentario negativo sobre algún aspecto de la página de administración?

Respuesta: "Ofrecer todas las alternativas simultáneamente me parece sobrecargado."

(g) ¿Hay alguna funcionalidad o aspecto especifico que desees resaltar o sugerir para su mejora?

Respuesta: "Ofrecer una vista previa de las imágenes/modelos, para corregir los parámetros de altura o la relación de aspecto."

(h)  $\chi$ Tienes algún comentario o sugerencia adicional sobre la página de administración del museo virtual que pueda ayudar a mejorarlo?

Respuesta:

- "- Mantener una biblioteca de items para seleccionar.
- Mantener un control de cambios (que items han participado, fechas).
- Poder agrupar items en una colección y publicarla con un solo control.
- Mantener una biblioteca de colecciones."
- (i) ¿Qué calificación le entregarías al estado actual de la página de administración? 1 al 10

Respuesta: 8